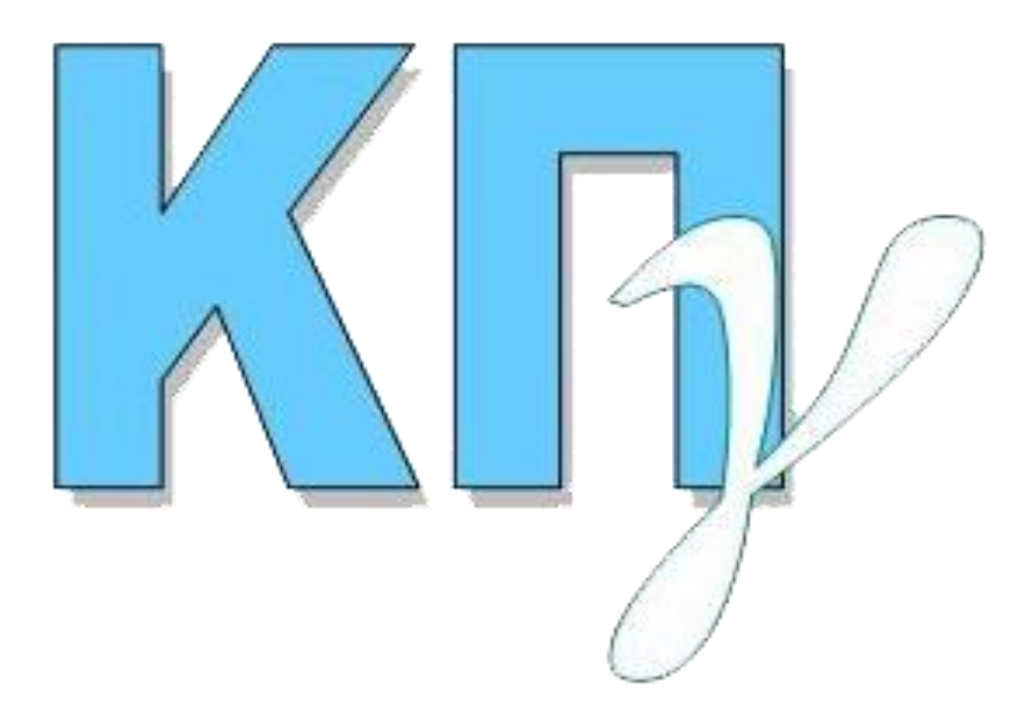

# **ΚΡΑΤΙΚΟ ΠΙΣΤΟΠΟΙΗΤΙΚΟ ΓΛΩΣΣΟΜΑΘΕΙΑΣ ΕΦΑΡΜΟΓΗ ΚΑΤΑΧΩΡΙΣΗΣ ΑΙΤΗΣΗΣ Εγχειρίδιο Χρήσης Υποψηφίου**

**2022**

# **ΠΙΝΑΚΑΣ ΠΕΡΙΕΧΟΜΕΝΩΝ**

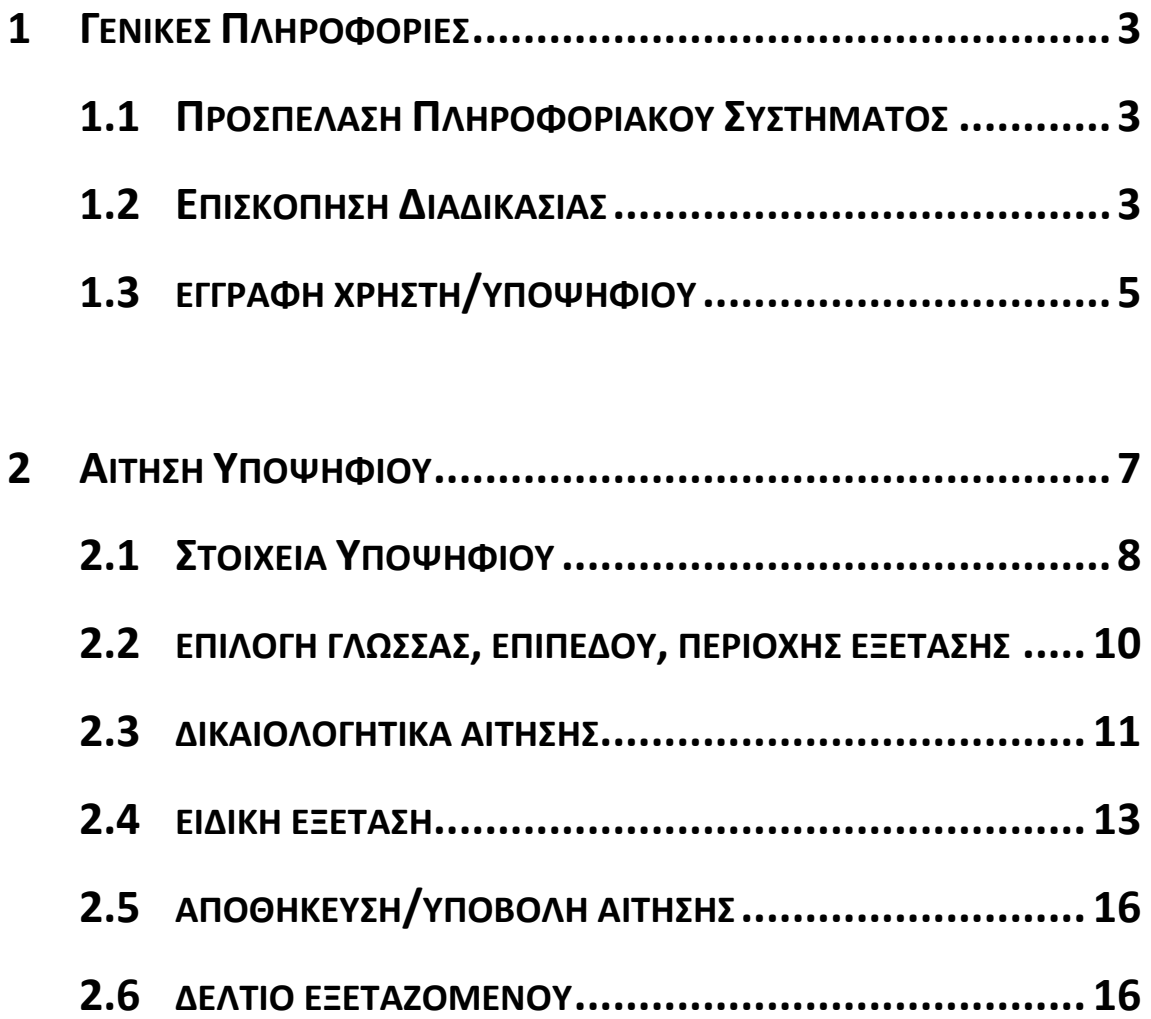

## <span id="page-2-0"></span>**1 ΓΕΝΙΚΕΣ ΠΛΗΡΟΦΟΡΙΕΣ**

#### <span id="page-2-1"></span>**1.1 ΠΡΟΣΠΕΛΑΣΗ ΠΛΗΡΟΦΟΡΙΑΚΟΥ ΣΥΣΤΗΜΑΤΟΣ**

Το παρόν εγχειρίδιο χρήσης περιγράφει τον τρόπο λειτουργίας του **ΣΥΣΤΗΜΑΤΟΣ ΚΑΤΑΧΩΡΙΣΗΣ ΑΙΤΗΣΕΩΝ ΥΠΟΨΗΦΙΩΝ** για τις εξετάσεις του Κρατικού Πιστοποιητικού Γλωσσομάθειας. Το **ΣΥΣΤΗΜΑ ΚΑΤΑΧΩΡΙΣΗΣ ΑΙΤΗΣΕΩΝ ΥΠΟΨΗΦΙΩΝ** για το Κρατικό Πιστοποιητικό Γλωσσομάθειας (Κ.Π.Γ.) είναι προσπελάσιμο στην παρακάτω ηλεκτρονική διεύθυνση:

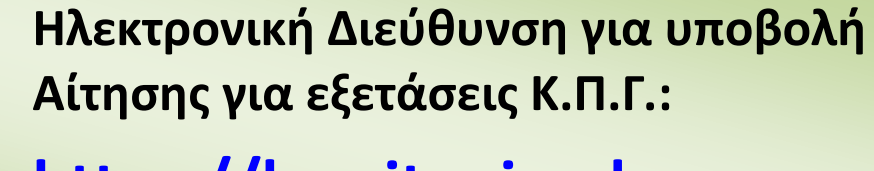

**<https://kpg.it.minedu.gov.gr/>**

#### <span id="page-2-2"></span>**1.2 ΕΠΙΣΚΟΠΗΣΗ ΔΙΑΔΙΚΑΣΙΑΣ**

**Πληροφορία**

Για την υποβολή της ηλεκτρονικής αίτησης, ο υποψήφιος θα πρέπει να εισέλθει στο Πληροφοριακό Σύστημα στην παραπάνω ηλεκτρονική διεύθυνση και, αφού ολοκληρώσει την εγγραφή χρήστη (δήλωση username, password & email), να εισέλθει πάλι στο Πληροφοριακό Σύστημα, να καταχωρίσει εκ νέου το username και το password και στη συνέχεια να καταχωρίσει ηλεκτρονικά την αίτησή του για τη συμμετοχή του στις εξετάσεις του ΚΠΓ. **Εφόσον ο υποψήφιος συμπληρώσει όλα τα απαιτούμενα πεδία της ηλεκτρονικής αίτησης και επιπλέον μεταφορτώσει στο σύστημα τα υποχρεωτικά δικαιολογητικά (σε ηλεκτρονική μορφή αρχείων τύπου pdf), μπορεί να προχωρήσει στην υποβολή της αίτησής του ως μη οριστικοποιημένης.** Πριν την υποβολή της αίτησης, ο υποψήφιος θα πρέπει να έχει ολοκληρώσει τη διαδικασία έκδοσης και πληρωμής του παραβόλου για το αντίστοιχο επίπεδο εξέτασης της γλώσσας που επιθυμεί και να έχει συγκεντρώσει όλα τα απαιτούμενα δικαιολογητικά. **Μετά την υποβολή της αίτησης, ο υποψήφιος δεν μπορεί να**  **επεξεργαστεί/τροποποιήσει περαιτέρω την αίτησή του**, καθώς θα έχει ξεκινήσει ο έλεγχος αυτής από την αρμόδια Διεύθυνση Δευτεροβάθμιας Εκπαίδευσης.

**Πληροφορία**

Η καταχώριση και υποβολή της αίτησης ως μη οριστικοποιημένης γίνεται αποκλειστικά από τον υποψήφιο, ή εάν ο υποψήφιος είναι ανήλικος κάτω των 18 ετών από το γονέα αυτού ή από τρίτο πρόσωπο που έχει νόμιμα την επιμέλειά του. Μετά την υποβολή της αίτησης από τον υποψήφιο η αρμόδια Διεύθυνση Δευτεροβάθμιας Εκπαίδευσης που έχει οριστεί αναλαμβάνει τον έλεγχο αυτής με βάση τα στοιχεία και δικαιολογητικά που αναφέρονται στην ηλεκτρονική αίτηση.

Μετά την οριστικοποίηση της αίτησης από τη Διεύθυνση Δευτεροβάθμιας Εκπαίδευσης (εφόσον ολοκληρωθεί επιτυχώς ο έλεγχος αυτής), ο υποψήφιος ενημερώνεται αυτόματα με email, ώστε να κάνει ΕΙΣΟΔΟ στην εφαρμογή για να εκτυπώσει το «**ΔΕΛΤΙΟ ΕΞΕΤΑΖΟΜΕΝΟΥ**».

**Ο υποψήφιος ΔΕΝ απαιτείται να μεταβεί στη Διεύθυνση Δευτεροβάθμιας Εκπαίδευσης για την υποβολή και οριστικοποίηση της αίτησής του, καθώς η όλη διαδικασία γίνεται ηλεκτρονικά μέσω της εφαρμογής των Αιτήσεων του ΚΠΓ.**

Κατόπιν της ηλεκτρονικής υποβολής της αίτησης από τον υποψήφιο, η οικεία Διεύθυνση Δευτεροβάθμιας Εκπαίδευσης που έχει οριστεί θα προβεί στον έλεγχο αυτής με βάση τα δικαιολογητικά που έχουν μεταφορτωθεί στην εφαρμογή, στη δέσμευση του παραβόλου και, εφόσον ολοκληρωθεί επιτυχώς ο έλεγχος, θα προχωρήσει στην οριστικοποίηση αυτής. **Με την οριστικοποίηση της αίτησης από την αρμόδια Διεύθυνση, αποστέλλεται αυτόματα ηλεκτρονικό μήνυμα ενημέρωσης στον υποψήφιο, στην ηλεκτρονική διεύθυνση (email) που έχει ορίσει ο υποψήφιος κατά την εγγραφή χρήστη, ώστε να κάνει εκ νέου Έίσοδο' στην εφαρμογή για να εκτυπώσει το «ΔΕΛΤΙΟ ΕΞΕΤΑΖΟΜΕΝΟΥ» που είναι απαραίτητο για τη συμμετοχή του στις εξετάσεις του ΚΠΓ και φέρει μοναδικό κωδικό αριθμό**.

Εάν κατά τον έλεγχο των στοιχείων της ηλεκτρονικής αίτησης διαπιστωθούν λάθη ή/και παραλείψεις, ο αρμόδιος υπάλληλος της Διεύθυνσης Δευτεροβάθμιας Εκπαίδευσης επισημαίνει με ηλεκτρονικό μήνυμα το πρόβλημα στον υποψήφιο, προβαίνει βάσει των μεταφορτωμένων αρχείων στις απαραίτητες τροποποιήσεις και οριστικοποιεί την αίτηση συμμετοχής του υποψηφίου. Ο υποψήφιος λαμβάνει μέσω της ηλεκτρονικής εφαρμογής μήνυμα ενημέρωσης για την οριστικοποίηση της αίτησής του, με περιγραφή των τροποποιήσεων. Εάν οι παραλείψεις ή/και τα λάθη αφορούν μη ορθά μεταφορτωμένα αρχεία, και εφόσον μετά από σχετική ενημέρωση του

υποψηφίου από τον αρμόδιο υπάλληλο ο υποψήφιος δεν αποστείλει ηλεκτρονικά εντός της προθεσμίας υποβολής αιτήσεων τα ορθά δικαιολογητικά, τότε ο αρμόδιος υπάλληλος ακυρώνει τη συγκεκριμένη αίτηση και ο υποψήφιος λαμβάνει μέσω της ηλεκτρονικής εφαρμογής μήνυμα ενημέρωσης για την ακύρωση της αίτησής του με περιγραφή του λόγου ακύρωσης αυτής.

#### <span id="page-4-0"></span>**1.3 ΕΓΓΡΑΦΗ ΧΡΗΣΤΗ/ΥΠΟΨΗΦΙΟΥ**

Ο υποψήφιος αρχικά πρέπει να εγγραφεί στο σύστημα πατώντας το σύνδεσμο «**Εγγραφή Νέου Χρήστη**».

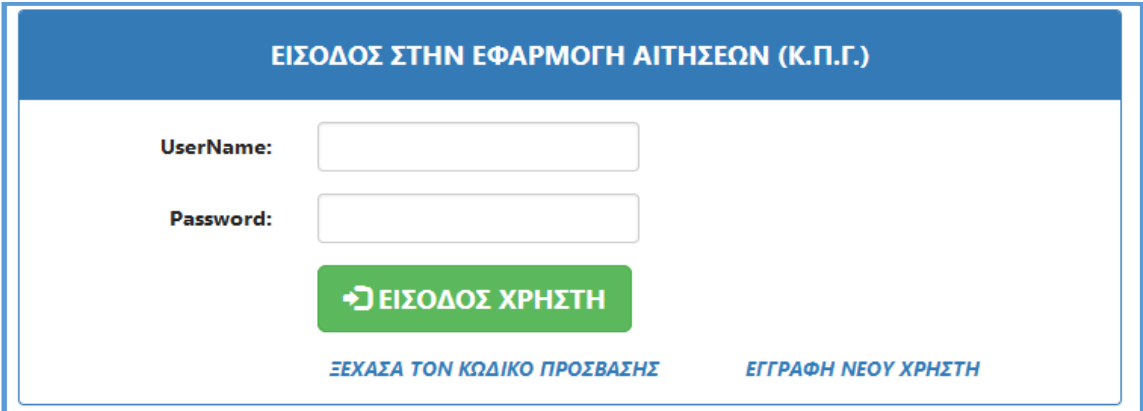

*Εικόνα: Σύνδεσμος «Εγγραφή Νέου Χρήστη» για την εγγραφή χρήστη/υποψηφίου στο Πληροφοριακό Σύστημα καταχώρισης αίτησης για τις εξετάσεις ΚΠΓ.*

Για την εγγραφή στο σύστημα, ο υποψήφιος **καλείται να συμπληρώσει ένα επιθυμητό όνομα χρήστη (username), τον κωδικό ασφαλείας (password), τον οποίο θα πρέπει να επιβεβαιώσει, καθώς και μία έγκυρη ηλεκτρονική διεύθυνση (email) την οποία επίσης θα πρέπει να επιβεβαιώσει.** Στη δηλωθείσα ηλεκτρονική διεύθυνση (email) θα αποσταλεί μήνυμα ενημέρωσης για την οριστικοποίηση της αίτησης υποψηφίου μετά την επιτυχή ολοκλήρωση του ελέγχου των στοιχείων από την αρμόδια Διεύθυνση Δευτεροβάθμιας Εκπαίδευσης.

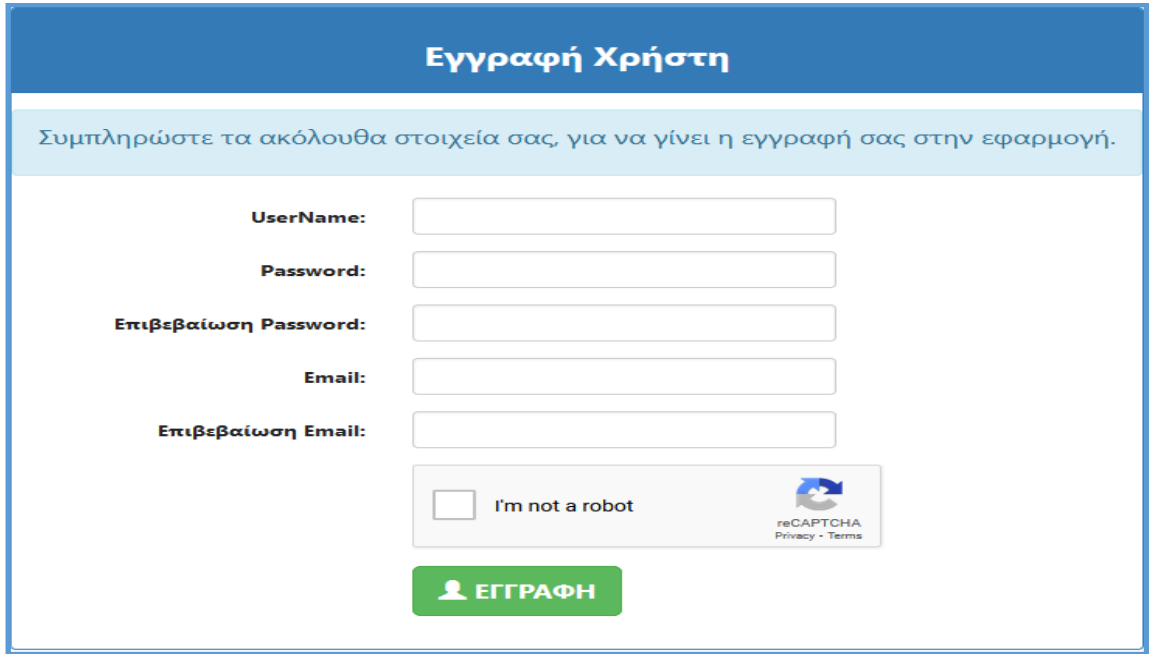

*Εικόνα: Φόρμα Εγγραφής Χρήστη για την είσοδο στην εφαρμογή.*

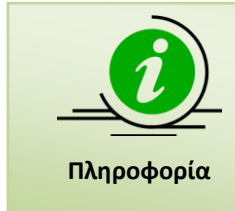

Ο υποψήφιος **θα πρέπει να συμπληρώσει μία έγκυρη ηλεκτρονική διεύθυνση (email) στην οποία θα έχει πρόσβαση**, καθώς σε αυτή θα αποσταλεί ηλεκτρονικό μήνυμα ενημέρωσης για την οριστικοποίηση ή μη της αίτησής του μετά την ολοκλήρωση του ελέγχου των στοιχείων αυτής από τη Διεύθυνση Δευτεροβάθμιας Εκπαίδευσης.

## <span id="page-6-0"></span>**2 ΑΙΤΗΣΗ ΥΠΟΨΗΦΙΟΥ**

Με την είσοδο του υποψηφίου στο σύστημα, εμφανίζονται τα στοιχεία της ηλεκτρονικής αίτησης που καλείται να συμπληρώσει για τη συμμετοχή του στις εξετάσεις του Κρατικού Πιστοποιητικού Γλωσσομάθειας.

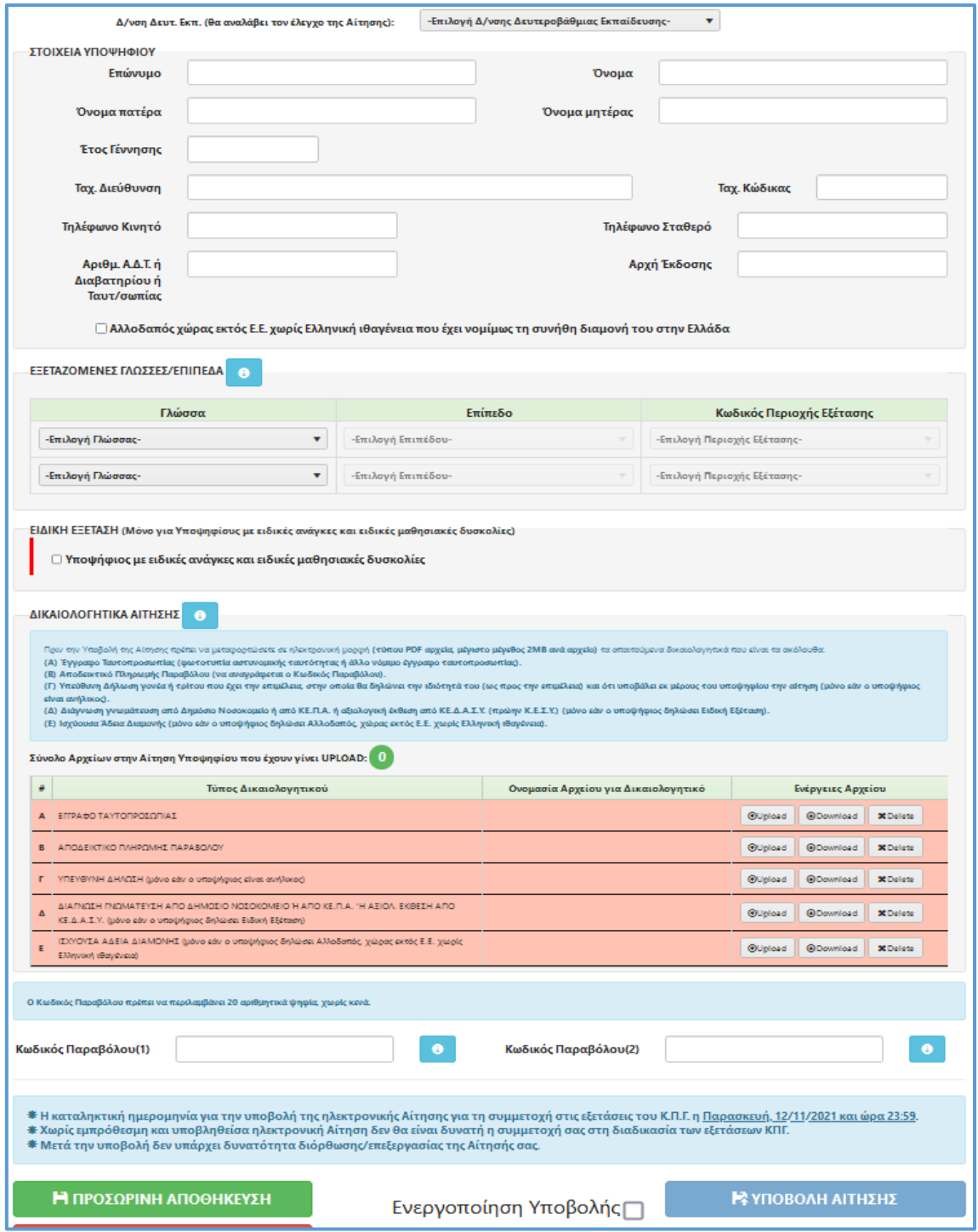

*Εικόνα: Η φόρμα της ηλεκτρονικής αίτησης για τις εξετάσεις του ΚΠΓ που καλείται να συμπληρώσει ο Υποψήφιος.*

Αρχικά, ο υποψήφιος επιλέγει την οικεία Διεύθυνση Δευτεροβάθμιας Εκπαίδευσης (που μπορεί να είναι διαφορετική από τη Διεύθυνση της περιοχής εξέτασης) στην έδρα της οποίας λειτουργεί η Επιτροπή ελέγχου δικαιολογητικών και αιτήσεων συμμετοχής υποψηφίων που θα προβεί στον έλεγχο της αίτησης μετά την υποβολή της από τον υποψήφιο. Επισημαίνεται ότι από την οικεία Διεύθυνση Δευτεροβάθμιας Εκπαίδευσης που έχει επιλεγεί θα παραλάβουν οι υποψήφιοι το πιστοποιητικό ή τη βεβαίωση επιτυχίας.

Ακολούθως, ο υποψήφιος καλείται να συμπληρώσει υποχρεωτικά τα ακόλουθα στοιχεία: «Στοιχεία Υποψηφίου», «Εξεταζόμενες Γλώσσες/Επίπεδα», «Ειδική Εξέταση» (μόνο για υποψηφίους με ειδικές ανάγκες και ειδικές μαθησιακές δυσκολίες), «Δικαιολογητικά Αίτησης» & «Κωδικός παραβόλου», ώστε κατόπιν να μπορεί να προβεί στην υποβολή της αίτησής του.

#### <span id="page-7-0"></span>**2.1 ΣΤΟΙΧΕΙΑ ΥΠΟΨΗΦΙΟΥ**

Στο πρώτο μέρος της αίτησης ο υποψήφιος θα πρέπει να συμπληρώσει τα **Προσωπικά του Στοιχεία**, όπως φαίνεται και στην εικόνα που ακολουθεί. **Όλα τα στοιχεία θα πρέπει να καταχωρισθούν με ελληνικούς κεφαλαίους χαρακτήρες**.

**Ειδικότερα, τα ονομαστικά στοιχεία θα πρέπει να καταχωρισθούν αποκλειστικά με κεφαλαίους Ελληνικούς χαρακτήρες (όπως αυτοί αναφέρονται στο έγγραφο ταυτοπροσωπίας του υποψηφίου). Η συμπλήρωση των ονομαστικών στοιχείων με κεφαλαίους Λατινικούς χαρακτήρες (όπως αυτοί αναφέρονται στο έγγραφο ταυτοπροσωπίας του υποψηφίου) γίνεται αποκλειστικά στην περίπτωση αλλοδαπών υποψηφίων που δεν έχουν αποκτήσει την ελληνική ιθαγένεια.**

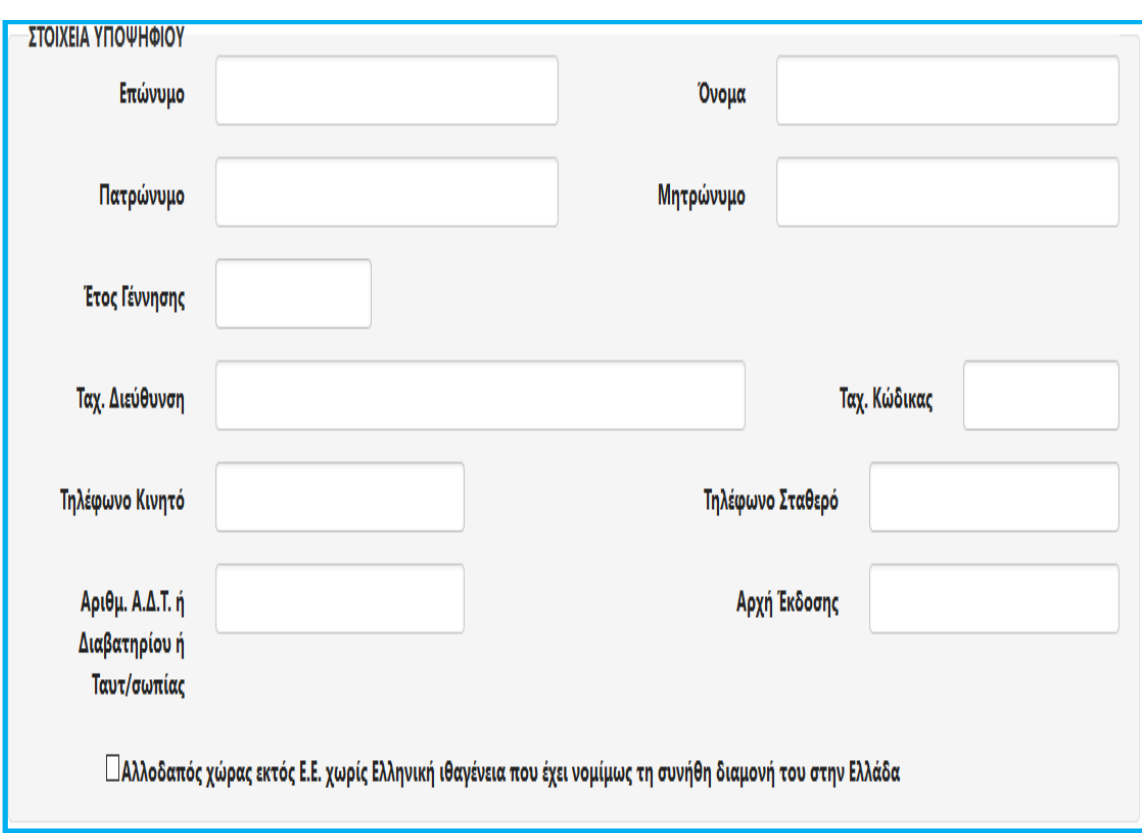

*Εικόνα: Στοιχεία Υποψηφίου προς συμπλήρωση.*

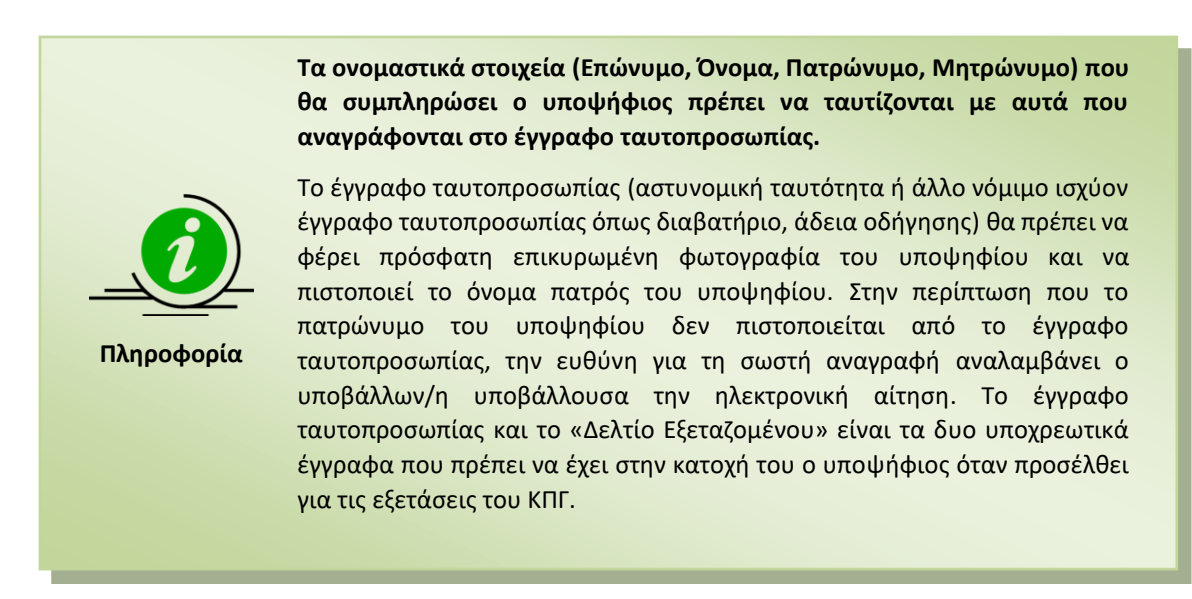

#### <span id="page-9-0"></span>**2.2 ΕΠΙΛΟΓΗ ΓΛΩΣΣΑΣ, ΕΠΙΠΕΔΟΥ, ΠΕΡΙΟΧΗ ΕΞΕΤΑΣΗΣ**

Ακολούθως, ο υποψήφιος καλείται **να επιλέξει τη γλώσσα/τις γλώσσες που επιθυμεί να εξεταστεί, καθώς και το αντίστοιχο εξεταζόμενο επίπεδο ανά γλώσσα εξέτασης. Επιπλέον, ο υποψήφιος ορίζει και την περιοχή εξέτασης για κάθε εξεταζόμενη γλώσσα/επίπεδο που έχει επιλέξει**. Η επιλογή των παραπάνω στοιχείων γίνεται μέσω πεδίων λίστας, ώστε ο χρήστης αυτόματα να καταχωρίσει τη γλώσσα, το επίπεδο εξέτασης και την περιοχή εξέτασης της επιλογής του.

Αρχικά, ο υποψήφιος ορίζει τη **'Γλώσσα'** στην οποία επιθυμεί να εξεταστεί, μέσω της αντίστοιχης λίστας.

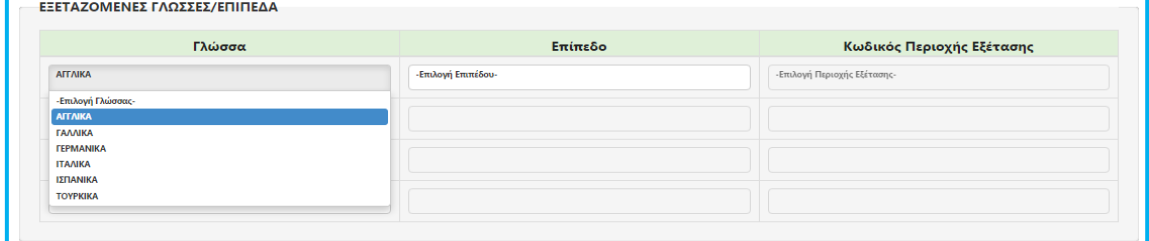

*Εικόνα: Λίστα εξεταζόμενων γλωσσών για επιλογή.*

Ακολούθως, ο υποψήφιος επιλέγει το '**Επίπεδο Εξέτασης**' για τη γλώσσα που όρισε στην προηγούμενη λίστα.

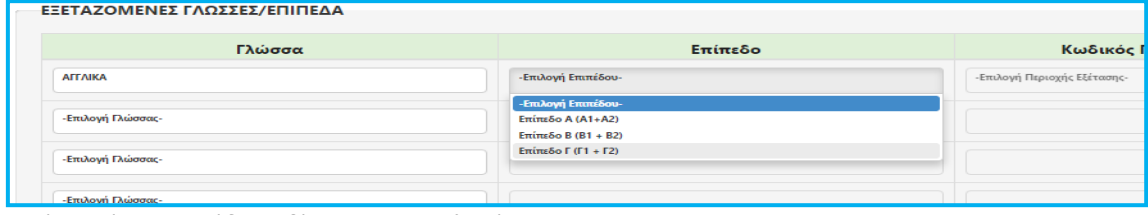

*Εικόνα: Λίστα επιπέδων εξέτασης για επιλογή.*

Τέλος, για κάθε εξεταζόμενη Γλώσσα & Επίπεδο Εξέτασης εμφανίζεται η λίστα με τις αντίστοιχες **'Περιοχές Εξέτασης'**, από την οποία ο υποψήφιος επιλέγει την περιοχή στην οποία επιθυμεί να εξεταστεί.

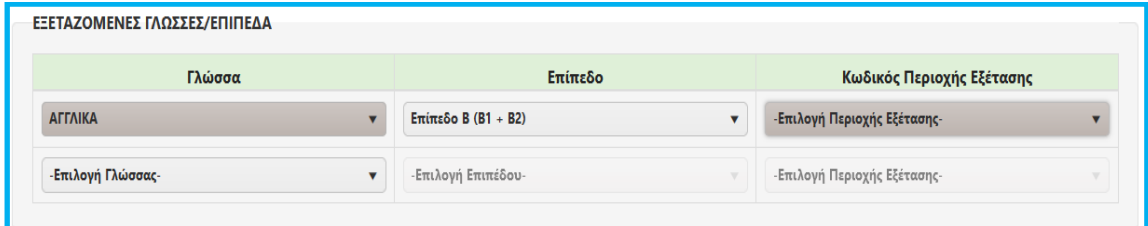

*Εικόνα: Λίστα περιοχών εξέτασης για τη γλώσσα & το επίπεδο εξέτασης που έχουν οριστεί.*

Ο υποψήφιος, με δική του ευθύνη, **μπορεί να επιλέξει να εξεταστεί σε περισσότερες από μία γλώσσες ή σε περισσότερα από ένα εξεταζόμενα επίπεδα**. Στην περίπτωση αυτή ο υποψήφιος προσθέτει ομοίως τη δεύτερη εξεταζόμενη γλώσσα ή το δεύτερο εξεταζόμενο επίπεδο, εφόσον πρώτα ελέγξει το πρόγραμμα εξετάσεων, καθώς υπάρχει πιθανότητα να συμπίπτουν χρονικά οι εξετάσεις για τις γλώσσες/επίπεδα που έχει επιλέξει. Επιπρόσθετα, ο υποψήφιος συμπληρώνει ομοίως δύο κωδικούς παραβόλου στα αντίστοιχα πεδία ΄**Κωδικός Παραβόλου(1)**΄ & '**Κωδικός Παραβόλου(2)**'

#### <span id="page-10-0"></span>**2.3 ΔΙΚΑΙΟΛΟΓΗΤΙΚΑ ΑΙΤΗΣΗΣ**

Πριν την υποβολή της αίτησης ο υποψήφιος πρέπει να μεταφορτώσει στο σύστημα σε ηλεκτρονική μορφή αρχείου τύπου PDF τα απαιτούμενα δικαιολογητικά. **Όλοι οι υποψήφιοι υποχρεωτικά θα πρέπει να μεταφορτώσουν (upload) το έγγραφο ταυτοπροσωπίας και το αποδεικτικό πληρωμής παραβόλου**. Επιπλέον, ανάλογα με τα στοιχεία που έχουν δηλωθεί στην αίτηση, ο υποψήφιος θα πρέπει να μεταφορτώσει επιπρόσθετα δικαιολογητικά.

Ειδικότερα, **στην περίπτωση ανηλίκου υποψηφίου (<18 ετών)** θα πρέπει να μεταφορτωθεί υπογεγραμμένη δήλωση του γονέα ή του τρίτου που έχει την επιμέλειά του στην οποία θα δηλώνει την ιδιότητά του (ως προς την επιμέλεια του υποψηφίου) και ότι υποβάλει εκ μέρους του την ηλεκτρονική αίτηση συμμετοχής του στις εξετάσεις του ΚΠΓ. Η δήλωση μπορεί να είναι έγγραφη και υπογεγραμμένη ή έγγραφη και θεωρημένη για το γνήσιο της υπογραφής ή ηλεκτρονική (εκδοθείσα μέσω της υπηρεσίας Gov.gr). Σε περίπτωση που η δήλωση είναι έγγραφη και υπογεγραμμένη, απαιτείται η μεταφόρτωση και του δελτίου αστυνομικής ταυτότητας ή του διαβατηρίου του δηλούντος.

**Στην περίπτωση υποψηφίου με ειδικές ανάγκες και ειδικές μαθησιακές δυσκολίες**, ανάλογα με την περίπτωση της ειδικής ανάγκης ή της μαθησιακής δυσκολίας και σύμφωνα με τις διατάξεις της παραγράφου 1 του άρθρου 4 του ν. 3699/2008 (Α' 199) όπως αυτό αντικαταστάθηκε με το άρθρο 53 του ν. 4823/2021 (Α΄ 136), όπως τροποποιήθηκε και ισχύει, αξιολογική έκθεση/διάγνωση γνωμάτευση

από Κέντρο Πιστοποίησης Αναπηρίας (ΚΕ.Π.Α.) ή από Ανώτατη Υγειονομική Επιτροπή Πιστοποίησης Αναπηρίας της παρ. 2 του άρθρου 17 του ν. 4058/2012 (Α' 63), ή από Κέντρο Διεπιστημονικής Αξιολόγησης, Συμβουλευτικής και Υποστήριξης (ΚΕ.Δ.Α.Σ.Υ.) (πρώην Κ.Ε.Σ.Υ.), ή από Κοινοτικό Κέντρο Ψυχικής Υγείας Παιδιών και Εφήβων (Κο.Κ.ε.Ψ.Υ.Π.Ε.) ή από Κέντρο Ψυχικής Υγείας από τα οποία να προκύπτει η συγκεκριμένη πάθηση την οποία επικαλείται και οι ειδικές ανάγκες που αντιμετωπίζει ή/και, προκειμένου για υποψηφίους με ειδικές μαθησιακές δυσκολίες η ειδική μαθησιακή δυσκολία του υποψηφίου με λεπτομερή περιγραφή της κατάστασης και των ιδιαίτερων δυσκολιών του. Στην περίπτωση υποψηφίου με ειδικές ανάγκες και ειδικές μαθησιακές δυσκολίες χωρίς πιστοποίηση από ΚΕ.Π.Α. ή Ανώτατη Υγειονομική Επιτροπή Πιστοποίησης Αναπηρίας και μέχρις ότου πιστοποιηθεί, γίνονται δεκτές γνωματεύσεις από δημόσια νοσοκομεία, σύμφωνα με τις διατάξεις της παραγράφου 1 του άρθρου 54 του ν. 4823/2021 (Α΄ 136), όπως τροποποιήθηκε και ισχύει.

**Στην περίπτωση αλλοδαπού υποψηφίου από μη κράτος-μέλος της Ευρωπαϊκής Ένωσης,** ο οποίος δεν έχει αποκτήσει ελληνική ιθαγένεια και έχει νομίμως τη συνήθη διαμονή του στην Ελλάδα, ο υποψήφιος θα πρέπει να μεταφορτώσει στην αίτησή του την ισχύουσα άδεια διαμονής του στην Ελλάδα.

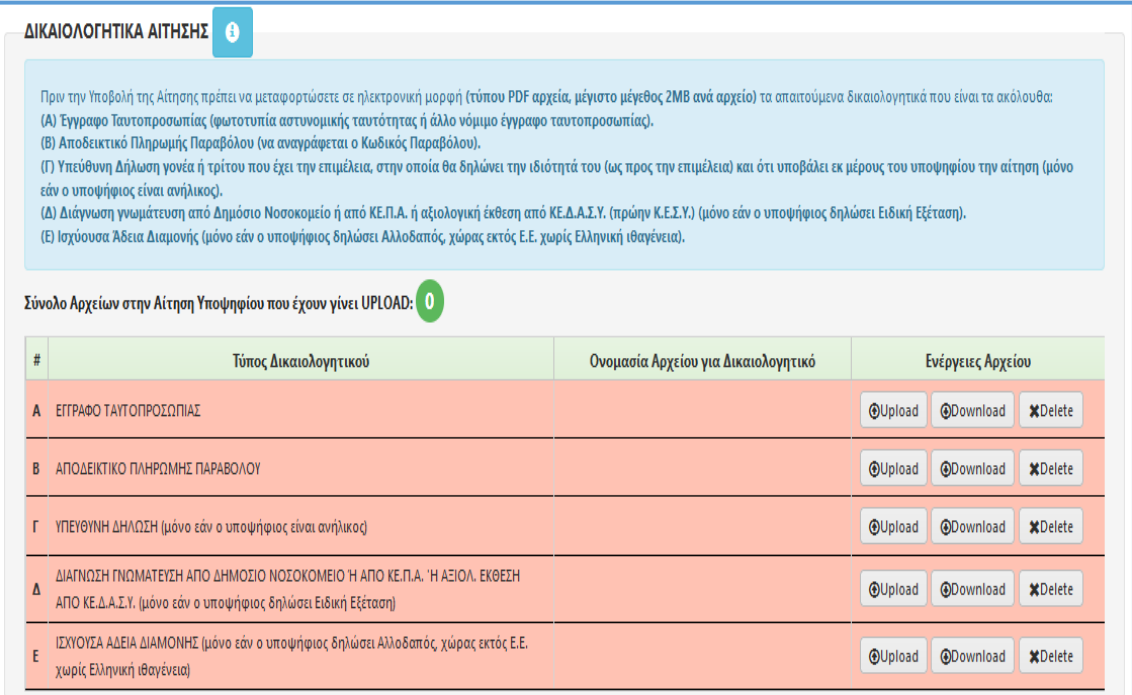

*Εικόνα: Λίστα δικαιολογητικών που απαιτούνται να μεταφορτωθούν στην αίτηση ώστε να είναι δυνατή η υποβολή αυτής.*

**Τα δικαιολογητικά της αίτησης που θα μεταφορτωθούν (upload) στην εφαρμογή θα πρέπει να είναι αρχεία τύπου PDF, μεγέθους μέχρι 2 ΜB ανά αρχείο.**

⏵Σε περίπτωση που το μέγεθος του αρχείο pdf είναι μεγαλύτερο από 2MB, θα πρέπει πρώτα να μειώσετε (π.χ. μέσω δωρεάν υπηρεσίας στο διαδίκτυο όπως ΄online pdf compress') το μέγεθος αυτού, ώστε να είναι εφικτή μετά η μεταφόρτωσή του.

**Πληροφορία**

⏵Σε περίπτωση που απαιτηθεί σε ένα τύπο δικαιολογητικού (π.χ. στη γνωμάτευση από Δημόσιο Νοσοκομείο) να μεταφορτωθούν περισσότερα από ένα αρχεία pdf, ο υποψήφιος θα χρειαστεί να εκτελέσει πρώτα την συγχώνευση αυτών (π.χ. μέσω δωρεάν υπηρεσίας στο διαδίκτυο 'online pdf merge') σε ένα ενιαίο αρχείο και μετά να μεταφορτώσει το συγκεκριμένο αρχείο στην ηλεκτρονική του Αίτηση.

#### <span id="page-12-0"></span>**2.4 ΕΙΔΙΚΗ ΕΞΕΤΑΣΗ**

**Οι υποψήφιοι με ειδικές ανάγκες και ειδικές μαθησιακές δυσκολίες**, οι οποίοι δύνανται να εξεταστούν στα Ειδικά Εξεταστικά Κέντρα, εφόσον το επιθυμούν και κατόπιν επαρκώς αιτιολογημένου αιτήματός τους, **θα πρέπει να επιλέξουν το σχετικό checkbox, όπου αναφέρεται η ΕΙΔΙΚΗ ΕΞΕΤΑΣΗ**. Στην περίπτωση αυτή ο υποψήφιος θα χρειασθεί να συμπληρώσει τα επιπλέον στοιχεία που ζητούνται στο πλαίσιο της εξέτασής του στο Ειδικό Εξεταστικό Κέντρο, όπως αυτά αναφέρονται παρακάτω:

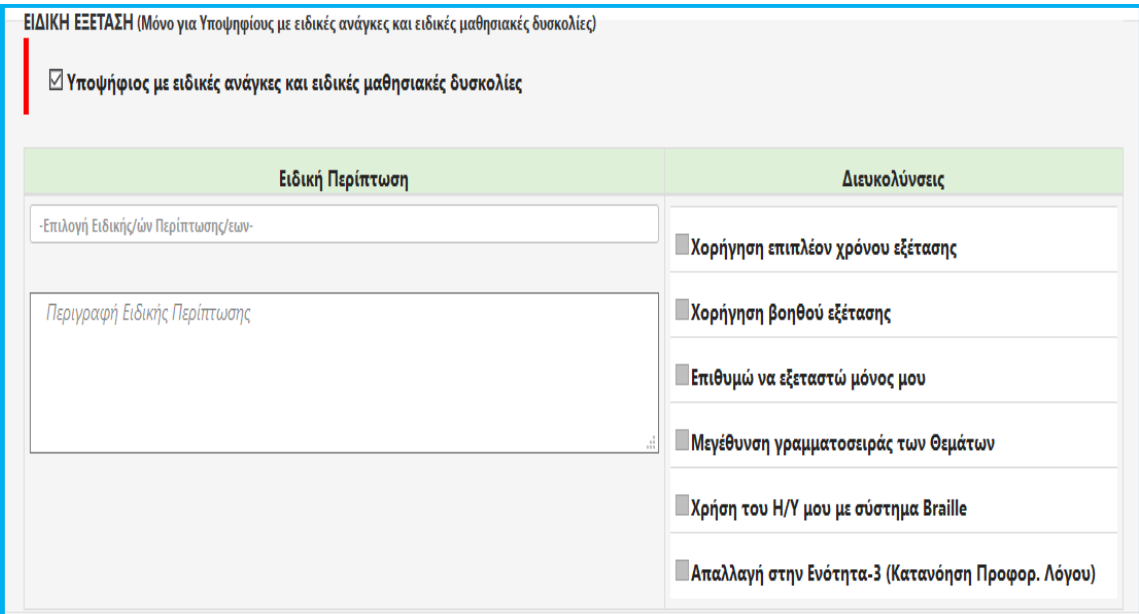

*Εικόνα: Ο υποψήφιος με ειδικές ανάγκες και ειδικές μαθησιακές δυσκολίες καλείται να ορίσει την ειδική περίπτωση που ανήκει και ακολούθως να ορίσει τις διευκολύνσεις που επιθυμεί.*

Συγκεκριμένα, θα πρέπει να επιλέξει επιπλέον την ειδική περίπτωση ή τις ειδικές περιπτώσεις ατόμων με ειδικές ανάγκες και ειδικές μαθησιακές δυσκολίες στις οποίες ανήκει, καθώς και τις διευκολύνσεις που επιθυμεί από τις προβλεπόμενες για αυτόν ως υποψήφιο της συγκεκριμένης ειδικής περίπτωσης, σύμφωνα με τα οριζόμενα στο άρθρο 26 της με αρ. πρωτ. 14420/ΚΒ/04-02-2008 Υπουργικής Απόφασης, όπως τροποποιήθηκε και ισχύει (Β' 218) (δείτε 'Χρήσιμα έγγραφα', Υπουργική Απόφαση με αρ. πρωτ. 27299/Α5/08-03-21 - Β' 928) και σύμφωνα με τα ηλεκτρονικά συνυποβληθέντα δικαιολογητικά βάσει των οποίων η ειδική περίπτωση ατόμων με ειδικές ανάγκες και ειδικές μαθησιακές δυσκολίες που έχει επιλέξει ο υποψήφιος στην ηλεκτρονική του αίτηση αποδεικνύεται ως πλήρως αιτιολογημένη. **Σημειώνεται ότι στο πεδίο 'Διευκολύνσεις' της ηλεκτρονικής εφαρμογής εμφανίζονται όλες οι ειδικές διευκολύνσεις που δικαιούνται οι υποψήφιοι που εμπίπτουν στις ειδικές περιπτώσεις του άρθρου 26 της με αρ. πρωτ. 14420/ΚΒ/04-02-2008 Υπουργικής Απόφασης, όπως τροποποιήθηκε και ισχύει (Β' 218) (δείτε 'Χρήσιμα έγγραφα', Υπουργική Απόφαση με αρ. πρωτ. 27299/Α5/08-03-21 - Β' 928) και γίνονται δεκτοί να εξεταστούν στα Ειδικά Εξεταστικά Κέντρα, αλλά είναι διαθέσιμες προς επιλογή οι διευκολύνσεις που αναλογούν στην ειδική περίπτωση που επιλέγει ο υποψήφιος κατόπιν επαρκώς αιτιολογημένου αιτήματός του**.

Ειδικότερα, ο υποψήφιος μεταφορτώνει υποχρεωτικά στην ηλεκτρονική εφαρμογή ως απαραίτητο δικαιολογητικό **αξιολογική έκθεση/διάγνωση γνωμάτευση από Κέντρο Πιστοποίησης Αναπηρίας (ΚΕ.Π.Α.) ή από Ανώτατη Υγειονομική Επιτροπή Πιστοποίησης Αναπηρίας της παρ. 2 του άρθρου 17 του ν. 4058/2012 (Α' 63), ή από Κέντρο Διεπιστημονικής Αξιολόγησης, Συμβουλευτικής και Υποστήριξης (ΚΕ.Δ.Α.Σ.Υ.) (πρώην Κ.Ε.Σ.Υ.), ή από Κοινοτικό Κέντρο Ψυχικής Υγείας Παιδιών και Εφήβων (Κο.Κ.ε.Ψ.Υ.Π.Ε.) ή από Κέντρο Ψυχικής Υγείας** από τα οποία να προκύπτει η συγκεκριμένη πάθηση την οποία επικαλείται και οι ειδικές ανάγκες που αντιμετωπίζει ή/και, προκειμένου για υποψηφίους με ειδικές μαθησιακές δυσκολίες η ειδική μαθησιακή δυσκολία του υποψηφίου με λεπτομερή περιγραφή της κατάστασης και των ιδιαίτερων δυσκολιών του. Στην περίπτωση υποψηφίου με ειδικές ανάγκες και ειδικές μαθησιακές δυσκολίες χωρίς πιστοποίηση από ΚΕ.Π.Α. ή Ανώτατη Υγειονομική

Επιτροπή Πιστοποίησης Αναπηρίας και μέχρις ότου πιστοποιηθεί, γίνονται δεκτές γνωματεύσεις από δημόσια νοσοκομεία, σύμφωνα με τις διατάξεις της παραγράφου 1 του άρθρου 54 του ν. 4823/2021 (Α΄ 136), όπως τροποποιήθηκε και ισχύει.

**ΠΡΟΣΟΧΗ**: Επισημαίνεται ότι οι αξιολογικές εκθέσεις/γνωματεύσεις των ΚΕ.Δ.Α.Σ.Υ., των Κο.Κ.ε.Ψ.Υ.Π.Ε. και των Κέντρων Ψυχικής Υγείας αν δεν ορίζεται άλλως, έχουν μόνιμη ισχύ, σύμφωνα με τις διατάξεις της παραγράφου 8 του άρθρου 4 του ν. 3699/2008 (Α΄ 199), όπως αυτό αντικαταστάθηκε με το άρθρο 53 του ν. 4823/2021 (Α΄ 136), όπως τροποποιήθηκε και ισχύει. Επίσης, σύμφωνα με τις διατάξεις του άρθρου 234 του ν. 4823/2021, όπως τροποποιήθηκε και ισχύει, η ισχύς των αξιολογικών εκθέσεων/ γνωματεύσεων που έχουν εκδοθεί έως τις 3/8/2021 (ημερομηνία έναρξη ισχύος του ν. 4823/2021) δεν θίγεται. Δεν γίνονται δεκτές οι γνωματεύσεις οι οποίες αναφέρουν αναπηρίες ή μαθησιακές δυσκολίες διαφορετικές από εκείνες που αναγράφονται στο άρθρο 26 της με αρ. 14420/ΚΒ/04-02-2008 Υπουργικής Απόφασης, όπως τροποποιήθηκε και ισχύει (Β' 218) (Υπουργική Απόφαση με αρ. 27299/Α5/08- 03-21 - Β' 928).

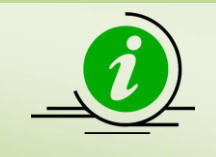

**Πληροφορία**

**Ο υποψήφιος με ειδικές ανάγκες και ειδικές μαθησιακές δυσκολίες θα πρέπει να ορίσει στο πεδίο ΄Κωδικός Περιοχής Εξέτασης' και το αντίστοιχο Ειδικό Εξεταστικό Κέντρο (Αθήνα ή Θεσσαλονίκη) που επιθυμεί να εξεταστεί.**

#### **2.5 ΑΠΟΘΗΚΕΥΣΗ/ΥΠΟΒΟΛΗ ΑΙΤΗΣΗΣ**

**Ο υποψήφιος μπορεί να αποθηκεύσει προσωρινά την αίτησή του, ώστε να μπορεί να την επεξεργαστεί εκ νέου σε μεταγενέστερο στάδιο.** Στην περίπτωση αυτή θα πρέπει οπωσδήποτε να την υποβάλει ηλεκτρονικά μέχρι την ημερομηνία λήξης υποβολής των αιτήσεων συμμετοχής, καθώς εάν η αίτησή του δεν έχει υποβληθεί δεν μπορεί να συμμετάσχει στις εξετάσεις του ΚΠΓ. Μετά την υποβολή της αίτησης, η αίτηση «κλειδώνει» και δεν μπορεί πλέον να τροποποιηθεί από τον υποψήφιο καθώς θα έχει ξεκινήσει ο έλεγχος αυτής από την αρμόδια Διεύθυνση Δευτεροβάθμιας Εκπαίδευσης.

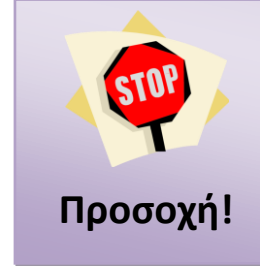

**Ο υποψήφιος πρέπει υποχρεωτικά, όταν συμπληρώσει όλα τα απαιτούμενα στοιχεία και μεταφορτώσει όλα τα απαιτούμενα δικαιολογητικά να ΥΠΟΒΑΛΕΙ ΗΛΕΚΤΡΟΝΙΚΑ ΤΗΝ ΑΙΤΗΣΗ ΤΟΥ, καθώς χωρίς υποβληθείσα αίτηση δεν μπορεί να συμμετάσχει στις εξετάσεις του Κ.Π.Γ., ανεξάρτητα από το εάν έχει πληρώσει το ηλεκτρονικό παράβολο.**

#### **2.6 ΔΕΛΤΙΟ ΕΞΕΤΑΖΟΜΕΝΟΥ**

Μετά την υποβολή της αίτησης από τον υποψήφιο, η αρμόδια Επιτροπή ελέγχου δικαιολογητικών και αιτήσεων συμμετοχής υποψηφίων που λειτουργεί στην έδρα της Διεύθυνσης Δευτεροβάθμιας Εκπαίδευσης που έχει επιλέξει ο υποψήφιος, σύμφωνα με τα επισυναπτόμενα στην ηλεκτρονική εφαρμογή δικαιολογητικά, οφείλει να προβεί στον έλεγχο των στοιχείων που αναφέρονται στην ηλεκτρονική αίτηση του υποψηφίου, και εφόσον αυτά είναι ορθά, να δεσμεύσει το παράβολο των εξέταστρων και να προβεί στην οριστικοποίηση της αίτησης. Ο υποψήφιος λαμβάνει μέσω της ηλεκτρονικής εφαρμογής μήνυμα ενημέρωσης για την οριστικοποίηση της αίτησής του και το ατομικό Δελτίο Εξεταζόμενου για τη συμμετοχή του στις εξετάσεις του ΚΠΓ, που φέρει μοναδικό κωδικό αριθμό.

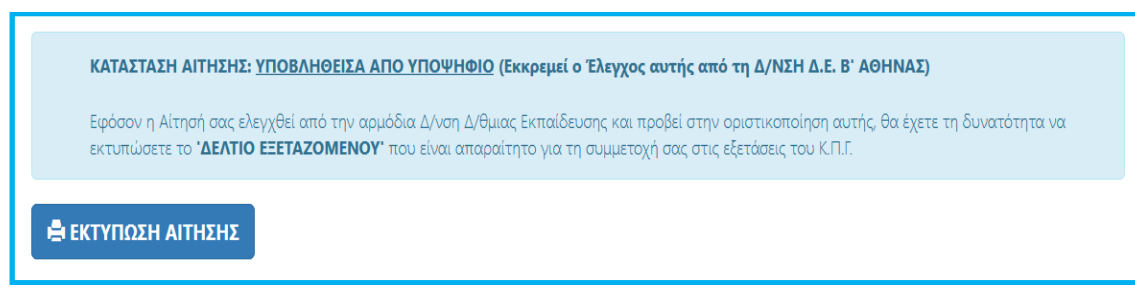

*Εικόνα: Μετά την υποβολή της αίτησης ο υποψήφιος έχει πρόσβαση μόνο στην εκτύπωση αυτής και στην ενημέρωση της τρέχουσας κατάστασης της αίτησής του.*

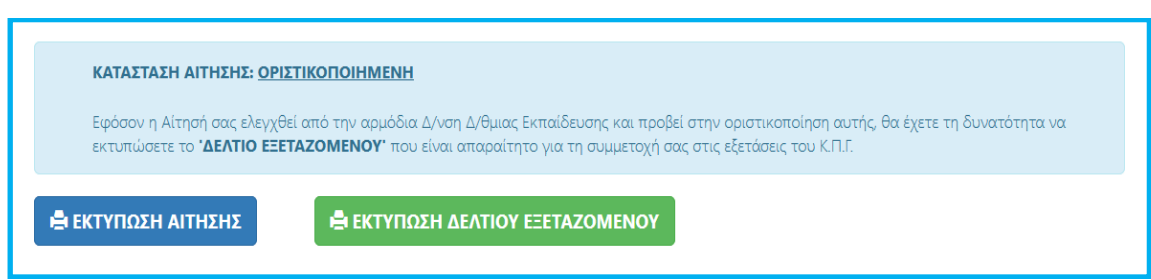

*Εικόνα: Όταν η αίτηση υποψηφίου οριστικοποιηθεί από τnν αρμόδια Επιτροπή της ΔΔΕ, αυτόματα εμφανίζεται η διαθέσιμη επιλογή για την εκτύπωση του ΔΕΛΤΙΟΥ ΕΞΕΤΑΖΟΜΕΝΟΥ.*

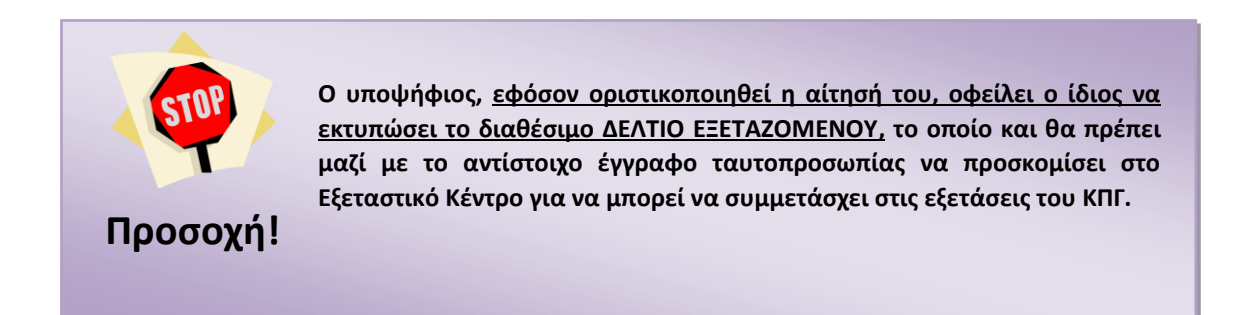